# RELEASE NOTES SYSTEM SOFTWARE 7.4.2

Copyright <sup>©</sup> May 9, 2006 Funkwerk Enterprise Communications GmbH Release Notes - System Software 7.4.2 Version 1.0

| Α |  |
|---|--|
|---|--|

| Purpose                                                                                                    | This document describes new features, changes, and solved problems of System Software 7.4.1./7.4.2                                                                                                    |                                                                               |  |
|----------------------------------------------------------------------------------------------------|----------------------------------------------------------------------------------------------------|-------------------------------------------------------------------------------|--|
| Liability                                                                                                    | ccuracy of all information in this manual, Funkwerk<br>liability to any party for any loss or damage caused<br>in this document and is only liable within the scope                                                                                                    |                                                                               |  |
| The information in this manual is subject to change without notice. Additional information an<br>can be found at www.funkwerk-ec.com. |                                                                                                    |                                                                               |  |
|                                                                                                    | As multiprotocol gateways, Bintec gateways set up WAN connections in accordance with the system configuration. To prevent unintentional charges accumulating, the operation of the product should be carefully monitored. Funkwerk Enterprise Communications GmbH accepts no liability for loss of data, unintentional connection costs and damages resulting from unsupervised operation of the product.                                                                                                 |                                                                               |  |
| Trademarks                                                                                                    | Bintec and the Bintec logo are registered trademark                                                                                                    | ks of Funkwerk Enterprise Communications GmbH.                                |  |
|                                                                                                    | Other product names and trademarks mentioned are usually the property of the respective companies and manufacturers.                                                                                                    |                                                                               |  |
| Copyright                                                                                                    | All rights are reserved. No part of this publication may be reproduced or transmitted in any form or by<br>any means – graphic, electronic, or mechanical – including photocopying, recording in any medium,<br>taping, or storage in information retrieval systems, without the prior written permission of Funkwerk En-<br>terprise Communications GmbH. Adaptation and especially translation of the document is inadmissible<br>without the prior consent of Funkwerk Enterprise Communications GmbH. |                                                                               |  |
| Guidelines and standards                                                                                                    | rds Bintec gateways comply with the following guidelines and standards:                                                                                                    |                                                                               |  |
|                                                                                                    | R&TTE Directive 1999/5/EG                                                                                                    |                                                                               |  |
|                                                                                                    | CE marking for all EU countries and Switzerland                                                                                                    |                                                                               |  |
|                                                                                                    | You will find detailed information in the Declarations of Conformity at www.funkwerk-ec.com.                                                                                                    |                                                                               |  |
| How to reach Funkwerk                                                                                                    |                                                                                                    |                                                                               |  |
| Enterprise Communications<br>GmbH                                                                                                    | Funkwerk Enterprise Communications GmbH<br>Suedwestpark 94<br>D-90449 Nuremberg<br>Germany                                                                                                    | Bintec France<br>6/8 Avenue de la Grande Lande<br>F-33174 Gradignan<br>France |  |
|                                                                                                    | Telephone: +49 180 300 9191 0                                                                                                    | Telephone: +33 5 57 35 63 00                                                  |  |
|                                                                                                    | Fax: +49 180 300 9193 0                                                                                                    | Fax: +33 5 56 89 14 05                                                        |  |
|                                                                                                    | Internet: www.funkwerk-ec.com                                                                                                    | Internet: www.funkwerk-ec.com                                                 |  |

### A

| 1 | Important Information |                                                              |
|---|-----------------------|--------------------------------------------------------------|
|   | 1.1                   | Scope                                                        |
|   | 1.2                   | Incompatibility71.2.1Preparations and Update71.2.2Downgrade8 |
| 2 | New Fe                | atures                                                       |
|   | 2.1                   | ADSL 2 and ADSL 2+ 11                                        |
|   | 2.2                   | DSL Debug Application                                        |
|   | 2.3                   | Dead Peer Detection                                          |
|   | 2.4                   | Support of Multi SSID 15                                     |
|   | 2.5                   | WPA 2                                                        |
|   | 2.6                   | WLAN Wizard 17                                               |
|   | 2.7                   | SIP and MGCP Proxy                                           |
|   | 2.8                   | HTTP Update                                                  |
|   | 2.9                   | Extended Scheduler Functions                                 |
| 3 | Change                | es                                                           |
|   | 3.1                   | PPP Redesign                                                 |
|   | 3.2                   | SIF Enhancements                                             |
|   | 3.3                   | BLUP Procedure                                               |
|   | 3.4                   | Additional SIF Table                                         |
|   | 3.5                   | HTML Wizard - Easier Handling 24                             |
|   | 3.6                   | IPSec - ID String Syntax Extended                            |
|   | 3.7                   | IPSec - Lifetetime Configuration                             |
|   | 3.8                   | IPSec - Support for Per-Proposal Key Sizes                   |

4

| 3.9    | Rijndael Changed to AES                    |
|--------|--------------------------------------------|
| 3.10   | New Option in Flash Management Shell       |
| 3.11   | SNMP Foreign Agent Disabled                |
| 3.12   | MRU for PPPoA Interfaces                   |
| 3.13   | Additional Debug Options                   |
| 3.14   | ADSL Monitoring Enhanced                   |
| 3.15   | Support for Additional IPSec Licenses      |
| Solved | Problems                                   |
| 4.1    | Important: IPSec Vulnerability Fixed       |
| 4.2    | SIF - Enhanced Performance                 |
| 4.3    | RADIUS - Accounting Messages               |
| 4.4    | Keepalive Monitoring - Setup Tool Failure  |
| 4.5    | QoS - TOS Error                            |
| 4.6    | Ethernet - Error in Switch Configuration   |
| 4.7    | PPP - Deadlock                             |
| 4.8    | QoS - Enhanced Weighted Fair Queuing       |
| 4.9    | Setup Tool - Crash during IP Configuration |
| 4.10   | NAT - Superfluous MIB Entries              |
| 4.11   | ATM - Data Traffic Freezing                |
| 4.12   | RPoA - IP Advanced Settings Menu Missing   |
| 4.13   | QoS - Reboot when Changing Priorities      |
| 4.14   | SNMP - Decimal Notation for OIDs           |
| 4.15   | ATM - Reboot when Changing VPI/VCI         |
| 4.16   | IPSec - Impossible to Add Post IPSec Rule  |

### A

| 4.17 | PPTP - Compatibility                                |
|------|-----------------------------------------------------|
| 4.18 | RIP - Endless Replies                               |
| 4.19 | Debug - NAT Messages Suppressed                     |
| 4.20 | QoS - Interfaces Omitted in Monitoring              |
| 4.21 | TDRC - Port Range Insufficient                      |
| 4.22 | Setup Tool - IPSec Remote Type not Configurable     |
| 4.23 | GRE - Memory Leak                                   |
| 4.24 | SIF - Activity Monitor Packets Blocked              |
| 4.25 | MIB - Enums Renamed                                 |
| 4.26 | Syslog - Stack Trace                                |
| 4.27 | Ethernet - Virtual MAC Address Error                |
| 4.28 | IPSec - Certificate Server Cannot be Deleted        |
| 4.29 | NAT - Session Restriction not Applied Correctly     |
| 4.30 | TCP - Poor Performance with High Speed xDSL         |
| 4.31 | WLAN - Creating New WLAN Interface not Possible     |
| 4.32 | SNMP - "Decode failed" Error Message 40             |
| 4.33 | PPP - MRU Settings Ignored 40                       |
| 4.34 | IPSec - Certificate / CRL Download Failed 40        |
| 4.35 | PPPoE - Call Direction Wrong 40                     |
| 4.36 | HTML Wizard - Wrong Images 41                       |
| 4.37 | PPP - Problems with Two-Step Authentication         |
| 4.38 | Setup Tool - Crash During WAN Partner Configuration |
| 4.39 | WLAN - Radio Band Configuration                     |
| 4.40 | WLAN - Channel Selection                            |
|      |                                                     |

### Α

| 4.41 | WLAN - WPA-PSK Configuration4                       | 2 |
|------|-----------------------------------------------------|---|
| 4.42 | PPP - Authentication Failure4                       | 3 |
| 4.43 | ATM - Wrong Interface Speed4                        | 3 |
| 4.44 | SNMP - MIB Search Operations Failed4                | 3 |
| 4.45 | VJH Compression - Stack Trace with ISDN PPP4        | 3 |
| 4.46 | TACACS+ - Instable System4                          | 4 |
| 4.47 | Content Filtering - Fixes                           | 4 |
| 4.48 | IPSec / RADIUS - Peers Deleted4                     | 4 |
| 4.49 | Multi Link PPP - Panic with LCP Echo Check Failure4 | 5 |
| 4.50 | SNMP - MIB Entries inaccessible4                    | 5 |
| 4.51 | PPTP - Reboot                                       | 5 |
| 4.52 | Activity Monitor - Interfaces not Supported4        | 5 |

Please carefully read the following information about System Software 7.4.2 in order to avoid problems when updating to and using the software

### 1.1 Scope

System Software 7.4.2 supports the following gateways:

X2301 X2302 X2301w X2302w R232aw R232aw

Many of the functions described here are available for gateways of different product series in **System Software 7.4.1**.

### 1.2 Incompatibility

Configurations created or saved under **System Software 7.4.2** are incompatible with versions of our system software older than **7.2.2**. If applicable, please carefully observe the following instructions when updating.

#### 1.2.1 Preparations and Update

Proceed as follows to prepare and carry out an update to **System Software** 7.4.2:

Release Notes **••••** 7

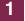

Save the current configuration. Proceed in any of the following ways:

 a) Call cmd=save path=boot.old from the SNMP shell. This saves the current configuration to the Flash ROM of your gateway using "boot.old" as file name.

b) Start an TFTP server on any PC inside your LAN and export the current configuration via the Setup Tool menu **Configuration Management**. Choose the following settings:

- **OPERATION** = put (FLASH -> TFTP)
- TFTP Server IP Address = <TFTP server IP address inside the LAN>
- **TFTP FILE NAME** = boot.old
- NAME IN FLASH = boot.
- 2. Carry out the update to **System Software 7.4.2** as usual and reboot the gateway.

The gateway now boots into the new system software. The boot configuration has been converted and is now incompatible with all older versions of our system software.

#### 1.2.2 Downgrade

In case you decide to downgrade again, proceed as follows:

1. Replace the current boot configuration with the one you have saved before updating. Proceed in any of the following ways:

a) Call cmd=move path=boot.old pathnew=boot from the SNMP shell. This overwrites the current boot configuration with the one previously saved. The configuration named "boot.old" is deleted from the Flash ROM (if you intend to keep "boot.old" use cmd=copy instead of cmd=move).

b) Start a TFTP server on a PC inside your LAN and import the configuration previously saved via the Setup Tool menu **CONFIGURATION MANAGEMENT**. Choose the following settings:

- **OPERATION** = get (TFTP -> FLASH)
- TFTP Server IP Address = <IP-Adresse des TFTP Servers im LAN>
- **TFTP FILE NAME** = boot.alt
- **NAME IN FLASH** = boot.
- 2. Carry out the desired downgrade.

3. Reboot the gateway. It boots into the older version of our system software using the previously saved boot configuration.

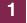

### 2 New Features

**System Software 7.4.2** offers the following new features considerably expanding the scope of features previously available in System Software 7.2.1:

- "ADSL 2 and ADSL 2+" on page 11
- "DSL Debug Application" on page 12
- "Dead Peer Detection" on page 13
- "Support of Multi SSID" on page 15
- "WPA 2" on page 16
- "WLAN Wizard" on page 17
- "SIP and MGCP Proxy" on page 18
- "HTTP Update" on page 20
- "Extended Scheduler Functions" on page 21

### 2.1 ADSL 2 and ADSL 2+

#### System Software 7.4.2 supports ADSL 2 and ADSL 2+ connections.

For te use of ADSL 2 or ADSL 2+ you need to update not only the System Software, but also the ADSL Logic. You can fin the respective logic file at the same location as the current system software. Before updating the ADSL Logic, you should, however, delete the old logic file from your gateway.

### **Deleting the Unused** To delete the unused logic file from the Flash ROM (all commands must be called from the SNMP shell):

- 1. Access the Flash ROM management shell: update -i.
- 2. Call a listing of all files stored in the Flash ROM: 1s -1.

You will see something like this:

```
Flash-Sh > ls -l
Flaqs
      Version Length Date
                                           Name
Vr-x-bc-B 7.4.02 3310775 2005/12/13 11:35:12 boss.bin
Vr---l--f 3.1.02 326138 2004/10/01 12:44:04 XEY-ADSLp.xey
Flash-Sh >
```

3. Delete the file that is no longer used:

rm XEY-ADSLp.xey.

4. Verify that the file has been removed: 1s -1.

Again, you will see something like this (if you have, e.g., deleted the logic for ADSL over ISDN):

```
Flash-Sh > ls -l
      Version Length Date
Flaqs
                                            Name ....
Vr-x-bc-B 7.4.02 3310775 2005/12/13 11:35:12 boss.bin
Flash-Sh >
```

- 5. Perform a "reorg" to ultimately delete the file from the Flash ROM: reorg.
- 6. Exit the Flash ROM management shell: exit.

You have now deleted the outdated logic file and can proceed to install the current one.

After the update, you should verify whether te parameter **ADSL CONFIGURED** MODE in the **XDSL** menu is set to an adequate value. It should either be set to a value specific for the type of connection you have (ADSL 1, ADSL 2 oder ADSL 2 Plus) or it should be set to multimode.

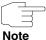

In multimode, it may take a little longer until a ADSL connection is established, since potentially all possible types of connections are attempted.

#### 2.2 **DSL Debug Application**

System Software 7.4.2 offers a debug application for that allows you to control relevant parameters of your DSL connection.

The basic usage is as follows:

```
R232:> dsl
usage: dsl [-v] [<command> <arg1> <arg2> ... ]
Options:
    -v: incr verbose level, default is 0
Commands:
    status
    traininfo
    retrain
    ping [-e|-s] [-c <count> ] <vpi> [<vci>]
use dsl <command> -? for more info
```

Further information on the information available through the use of this application will be available in the next version of these release Notes.

### 2.3 Dead Peer Detection

During the communication between two IPSec-Peers it may occur that one of the peers becomes unreachable, e.g. because of routing problems or a rebooting gateway. This will usually not be discovered before the SA Liftetime has ended and rekeying fails. Until then, data are lost. To avoid this situation, a number of mechanisms are available to verify the reachability of a peer.

Up to now, heartbeats were the only supported mechanism for the verification of a peer's reachability. Meanwhile, DPD (RFC 3706) has been established, shifting the initiative for the activation of an alive check completely to one of the peers.

System Software 7.4.2 offers two different modes of DPD: DPD Triggered and DPD Idle. DPD Triggered verifies the reachability of a peer only if data are to be sent to the peer. DPD Idle, however, verifies intervallicly and independently of any pending data transfer. Peer gateways that do not support Heartbeats, but do support DPD can thus be checked for reachability, too.

| R232aw Setup Tool<br>[PHASE1][EDIT]                                                                                                    | Funkwerk Enterprise Communications GmbH<br>MyGateway                                                                                             |
|----------------------------------------------------------------------------------------------------|----------------------------------------------------------------------------------------------------|
| Description (Idx 1)<br>Proposal<br>Lifetime Policy<br>Group<br>Authentication Method<br>Mode<br>Alive Check<br>Block Time<br>Local ID<br>Local Certificate<br>CA Certificates<br>Nat-Traversal<br>View Proposals > | : 2 (DES3/MD5)<br>: Propose this lifetime, accept use all<br>Seconds: 7200 KBytes: 0<br>: 1 ( 768 bit MODP)<br>: Pre Shared Keys<br>: acgressive |
| SAVE                                                                                                    | CANCEL                                                                                                    |
|                                                                                                    |                                                                                                    |

The DPD mode to employ is chosen during the configuration of Phase 1 Profiles:

The **ALIVE CHECK** parameter additionally offers *Dead-Peer-Detection (DPD)* and *Dead-Peer-Detection (DPD), Idle Mode*, where *Dead-Peer-Detection (DPD)* stands for DPD Triggered. If you choose any one of these options, only the chosen mechanism will be accepted for alive checks during Phase 1. If you choose *autodetect*, the gateway behaves as follows:

- If the peer gateway supports Heartbeats as well as DPD, Heartbeats are used in Phase 1.
- If the peer gateway supports only DPD, DPD is used in Phase 1.
- If the peer gateway supports only Heartbeats, Heartbeats are used in Phase 1.

Since DPD is not defined for Phase 2, there is no DPD option for the configuration of Phase 2 profiles. If **ALIVE CHECK** is set to *autodetect* for Phase 2, and DPD is used in Phase 1, no alive check is performed in Phase 2.

The following variables have been created for DPD control:

IPSECGLOBDPDIDLETHRESHOLD: Defines the time slice after which an alive check is performed. In Idle Mode this means that after the interval has ended, a check is performed if no authenticated data have been received, independently from whether any data are to be sent ot not. In Triggered Mode, the gateway checks for every packet that is to be sent (i.e. only if there are data to be sent) if the last packet was received more than *IPSECGLOBDPDIDLETHRESHOLD* seconds ago. If that is the case, the peer's reachability is verified. Possible values are 1 to 3600, default is 15.

- IPSECGLOBDPDMaxRETRIES: Defines the number of tries the gateway makes to reach the peer (a value of 3 retries means 4 tries in sum). If the last query remains without an answer, the peer is considered dead and the relevant SAs are deleted. Possible values are 1 to 10, default is 3.
- IPSECGLOBDPDRETRYTIMEOUT: Defines the interval between the single tries to reach the peer. Possible values are 1 to 3600 seconds, default is 2.

These variables cannot be configured using the Setup Tool.

### 2.4 Support of Multi SSID

System Software 7.4.2 supports the use of multiple SSIDs on gateways of the X230xw Series.

Configuration of the SSIDs is carried out as before in  $WLAN \rightarrow WIRELESS$ INTERFACES.

### 2.5 WPA 2

System Software 7.4.2 introduces WPA 2 support for WLAN in Preshared Key mode as well as in combination with a 802.1x authentication server.

The menu *WireLess LAN* → *WireLess InterFaces* → ADD now offers the following fields for WPA 2 configuration:

| Parameter           | Option                                                                                                    |
|---------------------|----------------------------------------------------------------------------------------------------|
| WPA/WPA2 mixed mode | Only for <b>Security Mode</b> = WPA PSK and WPA 802.1x                                                                                                    |
|                     | Here you select whether to apply WPA (with<br>TKIP encryption), WPA2 (with AES encryption)<br>or allow the negotiation of either of them.<br>Possible values: |
|                     | WPA + WPA2 (default value)                                                                                                    |
|                     | WPA only                                                                                                    |
|                     | WPA2 only                                                                                                    |

| Parameter              | Option                                                                                                    |
|------------------------|----------------------------------------------------------------------------------------------------|
| WPA2 preauthentication | Only for <b>Security Mode</b> = WPA 802.1x with<br><b>WPA/WPA2 mixed mode</b> = WPA + WPA2 and<br>WPA2 only                                                                                                    |
|                        | With this option registered clients can preau-<br>thenticate at other access points in the same<br>radio cell. Thus these clients can change faster<br>to the other access point ("roaming"), as the<br>RADIUS authentication can be omitted during<br>registration. The preauthentication is only pos-<br>sible with the client being registered at the<br>access point with WPA2.<br>Possible values: |
|                        | <ul> <li>enabled: The Access Point allows preau-<br/>thentication of clients at other access<br/>points.</li> </ul>                                                                                                    |
|                        | <ul> <li>disabled (default): Preauthentication re-<br/>quests of clients are ignored.</li> </ul>                                                                                                    |

Tabelle 2-1: New fields in WIRELESS LAN -> WIRELESS INTERFACES -> ADD/EDIT

Since WPA 2 supports key lengths of up to 256 Bits, the field **PRESHARED KEY** now allows entries of up to 63 ASCII characters.

### 2.6 WLAN Wizard

#### System Software 7.4.2 offers HTML Wizard support of WLAN Interfaces.

Our HTML Wizard guides you through the configuration of a single SSID on your gateway's WLAN interface. Extensive online help is available to inform you about the necessary steps.

### 2.7 SIP and MGCP Proxy

In order to allow IP telephones a connection to a VoIP provider, System Software 7.4.2 provides a SIP and MGCP Proxy which carries out the necessary NAT and firewall port mappings.

Proxy configuration is carried out in **VoIP** → **APPLICATION LEVEL GATEWAYS**:

By choosing an existing proxy or via *ADD*, you access the menu for proxy configuration. It contains the following fields

| Parameter   | Option                                                                       |
|-------------|------------------------------------------------------------------------------|
| Description | Here you enter a proxy description.                                          |
| Proxy Type  | Here you choose the protocol the proxy is to relay. Available protocols are: |
|             | ■ MGCP                                                                       |
|             | SIP.                                                                         |

2

| Parameter        | Option                                                                                                    |
|------------------|----------------------------------------------------------------------------------------------------|
| Adminstatus      | Here you choose whether to activate the proxy.<br>Available choices are:                                                              |
|                  | enable (default)                                                                                                    |
|                  | disable.                                                                                                    |
| Destination Port | Here you specify the port on which the VoIP provider listens for SIP or MGCP connections.                                             |
|                  | You need to create a proxy for every port VoIP clients from your LAN should be allowed to connect to. Ports may be provider specific. |
|                  | Default is 2427.                                                                                                    |

Tabelle 2-2: VoIP -> Application Level Gateways -> ADD

In **MGCP TERMINAL CONFIGURATION** and **SIP TERMINAL CONFIGURATION** you can survey the MGCP or SIP clients currently connected through your gateway as well as those that have successfully connected through your gateway before:

```
      R232aw Setup Tool
      Funkwerk Enterprise Communications GmbH

      [VOIP] [ALG] [MGCP]: Application Level Gateway configuration
      MyGateway

      All known connected MGCP Terminals:
      Ident

      Ident
      Alias
      Status

      IDELETE
      EXIT
```

The menu serves as a display of clients known to the gateway and of basic connection parameters. You can remove unneeded or undesired clients, though.

The list of known clients is stored on the gateway so that all NAT and Firewall settings can be recreated after a reboot. VoIP clients inside your LAN will be

reachable from the outside again immediately after the reboot, even if they have not yet registered with the proxy again.

### 2.8 HTTP Update

System Software 7.4.2 supports updating the gateway system software via an HTTP connection.

Up to now, the system software of your gateway could only be updated via TFTP or a serial connection. The update application has been changed so that HTTP connections can now be used for that purpose, too. E.g.:

update http://www.funkwerk-ec.com/downloads/X2300/X2x00s7401.x2c.

Moreover, it is possible to perform an HTTP update from a default location: The variable **BIBOEXTADMUPDATEPATH** specifies a standard path leading to the respective most current release. The command to update from this location is simply:

update http:

The gateway automatically expands the path specified by **BIBOEXTADMUPDATEPATH** with the following elements (if the path specified ends with a "/"):

- "<System Name>/<System Name>-b\_current" for standard images
   "<System Name>/<System Name>-s\_current" for IPSec images

Note

"System Name", in this case, is not the value of the MIB variable **sysNAME**, but a system internal value that cannot be changed. If applicable, blanks are replaced with a "-", so that "X2300i compact" becomes "X2300i-compact".

On the web server that is to provide the updated software, symlinks have to be created that point to the most current release image (z. B x2300i-compact-s\_current -> X2x00-s7401.x2c). The preconfigured value for **BIBOEXTADMUPDATEPATH** is *http://www.funkwerk-ec.com/static/files/*.

Finally, the update command can be called with two new options:

- -a The update is carried out without any prompts. For this purpose, an incremental update is being performed which writes the new system software directly into the Flash ROM. The gateway must not be powered off during this process.
- -r In order to activate the new system software, the gateway is automatically rebooted after an update.

### 2.9 Extended Scheduler Functions

Our Event Scheduler is now capable of calling all commands (or applications) that can be called from the SNMP shell.

The menu **SCHEDULE COMMANDS** → **ADD** accordingly offers a number of new fields or options:

| Parameter           | Option                                                                                                    |
|---------------------|----------------------------------------------------------------------------------------------------|
| Execute Command     | In order to execute a shell application, this field can now take the value exec application.                                                                                 |
| Appl. name          | Here you specify the command, the scheduler is to execute, e.g. update.                                                                                                    |
| Argum.list active   | Here you can specify arguments (options) the<br>scheduler is to use with the command as soon<br>as the Schedule Event becomes active and the<br>command is to be executed.   |
| Argum.list inactive | Here you can specify arguments (options) the<br>scheduler is to use with the command as soon<br>as the Schedule Event becomes inactive and<br>the command is to be executed. |

Tabelle 2-3: New fields/options in SCHEDULE COMMANDS -> ADD/EDIT

Moreover, the scheduler functions have been expanded by the following capabilities. Configuration is carried out on the SNMP shell:

The scheduler can set several variables (separated by ";").

2

- Accordingly more than one index variable can be specified to identify the entries that are to be changed.
- The scheduler is capable of adding a row to a MIB table as well as of replacing an existing one. For this, a "+" is prefixed to the table name. The new entry is created with the values specified for VARINDEXVAL and ACTIVEVALUE or INACTIVEVALUE..

### 3 Changes

The following changes have been made to our system software in order to enhance performance and usability.

- "PPP Redesign" on page 23
- "SIF Enhancements" on page 24
- "BLUP Procedure" on page 24
- "Additional SIF Table" on page 24
- "HTML Wizard Easier Handling" on page 24
- "IPSec ID String Syntax Extended" on page 25
- "IPSec Lifetetime Configuration" on page 25
- "IPSec Support for Per-Proposal Key Sizes" on page 27
- "Rijndael Changed to AES" on page 28
- "New Option in Flash Management Shell" on page 28
- SNMP Foreign Agent Disabled" on page 28
- "MRU for PPPoA Interfaces" on page 28
- "Additional Debug Options" on page 29
- "ADSL Monitoring Enhanced" on page 29
- Support for Additional IPSec Licenses" on page 29

#### 3.1 PPP Redesign

The PPP subsystem has undergone a major redesign in order to account for the increasing demands of broadband applications and the resulting requirements. A number of PPP-related errors have been removed in this process, you can find the respective descriptions in "Solved Problems" on page 31.

#### 3.2 SIF Enhancements

The Stateful Inspection Firewall has undergone a major redesign in order to account for the increasing demands of broadband applications and the resulting requirements. A number of SIF-related errors have been removed in this process, you can find the respective descriptions in "Solved Problems" on page 31.

### 3.3 BLUP Procedure

The BLUP procedure has been changed so as to delete identically named imgaes of our system software in the Flash ROM before writing the new image. This has been done to avoid update errors like e.g. lack of Flash space.

### 3.4 Additional SIF Table

A new MIB table (*IPSIFSTATS*) has been added to expand the statistical information available. It contains the following variables:

```
x2301:> ipsifstat
ipSifStatCurrSessions( ro):
                                             0
ipSifStatCurrUdpSessions( ro):
                                            0
ipSifStatCurrTcpSessions( ro):
                                            0
ipSifStatCurrOtherSessions( ro):
                                            0
ipSifStatCurrExpectedSessions( ro):
                                            0
ipSifStatTotalUdpSessions( ro):
                                            0
ipSifStatTotalTcpSessions( ro):
                                            0
ipSifStatTotalOtherSessions( ro):
                                            0
ipSifStatTotalExpectedSessions( ro):
                                            0
x2301:ipSifStat>
```

### 3.5 HTML Wizard - Easier Handling

The HTML wizard has been changed so as to properly detect the javascript capabilities of the browser used. Additionally, the APPLY procedure has been simplified when the wizard is run in Quick mode.

### 3.6 IPSec - ID String Syntax Extended

The IPSec ID String Syntax has been extended by defining new delimiters to explicitly specify the ID type regardless of its syntax:

- X500 distinguished name:
   <obj-name=obj-value, obj-ID=obj-value, ...>
- IPV4-Address: |123.456.789.012| with or without '|'
- IPV4 Address Range: |123.456.789.012-123.456.789.013| with or without 'l'
- IPV4 Address Subnet:
   |123.456.789.012/255.255.255.0| with or without 'l' or:
   |123.456.789.012/24| with or without 'l'
- Key-ID: arbitrary length hexadecimal string with even number of digits: { 01 23 45 67 89 ab cd ef }
- Fully Qualified User Name (FQUN): (anything) or user@domain with mandatory '@'
- Fully Qualified Domain Name (FQDN): [anything] or any name without '@' not matching any other syntax

### 3.7 IPSec - Lifetetime Configuration

The configuration of the IPSec Phase 1 and Phase 2 Lifetimes has been changed and is now configured per profile. Therefore, the *IPSECLIFETIMETABLE* is obsolete and all necessary parameters are stored in the *IKEPROFILETABLE* and *IPSECPROFILETABLE*.

Existing configurations are converted so that all existing profiles are initiated with those values from the **IPSECLIFETIMETABLE** which are referenced in the respective profile. If **IKE-IIPSECPROFILEFLIFEPOLICY** is set to **use\_default\_lifetime**, all (if any) lifetime variables are taken from the default profile.

3

Additionally, the parameters for the configuration of profile lifetimes in the Setup Tool has been enhanced and is now carried out with the following parameters:

| Field           | Description                                                                                                    |
|-----------------|----------------------------------------------------------------------------------------------------|
| Lifetime Policy | Here you specify the method the lifetime is<br>achieved by, that may expire before a phase 1<br>key must be renewed with another Diffie-Hell-<br>man key calculation.<br>Possible values:                                                                                                    |
|                 | Use default lifetime settings (default value):<br>No lifetime is proposed and the lifetime is<br>set to eight hours according to RFC. Differ-<br>ent proposals of the IPSec peer are accept-<br>ed and used.                                                                                         |
|                 | Propose this lifetime, accept and use all proposals: The proposal says that the key is renewed when either the value specified in SECONDS has elapsed or the value in KBYTES has been processed, depending on which event occurs first. Different proposals of the IPSec peer are accepted and used. |
|                 | Propose this lifetime, reject different proposals: The proposal says that the key is renewed when either the value specified in SECONDS has elapsed or the value in KBYTES has been processed, depending on which event occurs first. Different proposals of the IPSec peer are rejected.            |

| Field                      | Description                                                                                                    |
|----------------------------|----------------------------------------------------------------------------------------------------|
| Lifetime Policy<br>(cont.) | Use this lifetime, accept all proposals, no-<br>tify: The proposal says that the key is re-<br>newed when either the value specified in<br>SECONDS has elapsed or the value in<br>KBYTES has been processed, depending on<br>which event occurs first. Different proposals<br>of the IPSec peer are accepted, but not<br>used. The IPSec peer is informed about the<br>different lifetime values by means of a "re-<br>sponder lifetime" message. |
| Seconds                    | Only for <b>LIFETIME POLICY</b> = Propose this lifetime,<br>accept and use all proposals or Propose this<br>lifetime, reject different proposals or Use this<br>lifetime, accept all proposals, notify<br>Enter the lifetime for phase 1 key in seconds.<br>Possible values are whole number from 0 to<br>2147483647. 900 is default value.                                                                                                    |
| КЬ                         | Only for LIFETIME POLICY = Propose this lifetime,<br>accept and use all proposals or Propose this<br>lifetime, reject different proposals or Use this<br>lifetime, accept all proposals, notify<br>Enter the lifetime for phase 1 key as amount of<br>data processed in kB. Possible values are<br>whole number from 0 to 2147483647. 0 is<br>default value.                                                                                      |

### 3.8 IPSec - Support for Per-Proposal Key Sizes

Support for the configuration of key sizes on a per-proposal basis has been added in **System Software 7.4.2**. It currently cannot be configured useing the Setup tool, but has to be configured using the SNMP shell. The relevant varibales can be found in the *IKEPROPOSALTABLE* and in the *IPSECPROPOSALTABLE*.

### 3.9 Rijndael Changed to AES

The description of the algorithm formerly known as Rijndael has been changed to AES in order to account for the more commonly known name of the algorithm.

### 3.10 New Option in Flash Management Shell

The ls command did so far not display the patch level of a file stored in the Flash ROM. The option -e has been introduced to display this property of a file:

```
      Flash-Sh > ls -eal
      Flags Version
      Length
      Date Name ...

      Vr-x-bc-B
      7.4.02
      3071906 2005/10/21
      9:09:31 boss.bin

      Vr---l--f
      3.0.14.000
      268818 2004/12/14 20:09:05 XEY-ADSLp.xey

      Vr---l--f
      3.0.14.249
      266802 2005/10/12
      7:27:48 XEY-ADSLp.xey

      Flash-Sh >
```

### 3.11 SNMP Foreign Agent Disabled

Before **System Software 7.4.2**, it was possible to configure a remote SNMP agent address. This feature was hardly ever used and caused problems when listening on address 0.0.0.0. It has been removed.

### 3.12 MRU for PPPoA Interfaces

If an interface is configured for PPPoA permanent mode, the MRU is read from the respective entry in the **BIBOADMDEVICETABLE**. If the interface is configured for on demand mode, the MRU is set to 4096 Bytes. If a value other than 0 is configured for **PPPExTIFMRU**, however, this value has highest priority. When a driver generates a burst of syslog messages, a trap queue 0x12345678 full message is displayed on the console and some syslogs are not displayed. This happens if the amount of syslog messages generated by the driver exceeds the limit of the trap queue, which is set to 32768 on most routers. System Software 7.4.2 adds a -1 <size> option to the debug application for extending the size of the trap queue to a maximum of 256000.

There was no comfortable way of displaying the content of the **BIBOADMSYSLOGTABLE**. System Software 7.4.2 adds a -s option to the debug application for displaying the existing content of the **BIBOADMSYSLOGTABLE** instead of new entries in real time, but with the same convenient formatting.

### 3.14 ADSL Monitoring Enhanced

The SNR Margin and Attenuation were not written to the MIB and not shown in the ADSL monitoring menu in the Setup Tool, either. This has been changed: SNR Margin, attenuation and output power are stored in the MIB (in 0.10 dB units). The ADSL monitoring menu now also shows ATUC and ATUR status properly.

### 3.15 Support for Additional IPSec Licenses

Additional IPSec licenses are now available (allowing 25 or 50 additional active tunnels). They can be added up to obtain the maximum number of tunnels possible on a gateway.

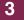

### 4 Solved Problems

The following problems have been solved in System Software 7.4.2:

### 4.1 Important: IPSec Vulnerability Fixed

Funkwerk gateways were affected by an ISKAMP vulnerability that was detected at http://www.ee.oulu.fi (see http://www.ee.oulu.fi/research/ouspg/protos/testing/c09/isakmp/). They failed the following test cases: #16, #427, #1681 and #2970.

Susceptibility to the vulnerability has been removed.

### 4.2 SIF - Enhanced Performance

#### (ID 2800)

Under certain conditions, the CPU load created by the SIF could rise significantly and cause a loss in overall gateway performance.

This problem has been solved.

### 4.3 RADIUS - Accounting Messages

#### (ID n/a)

When RADIUS accounting was used for PPP-over-L2TP connections, and the RADIUS servers was reachable only through the L2TP tunnel, the ACCOUNT-ING OFF message did not reach the RADIUS server if the user deactivated the respective interface.

This problem has been solved.

### 4.4 Keepalive Monitoring - Setup Tool Failure

#### (ID 3358)

The configuration of Keepalive Monitoring for IPSec interfaces (having an index of *100001* and above) failed with the message "Integer value too large" when enteirng the interface index for *FIRSTIFINDEX*..

This problem has been solved.

### 4.5 QoS - TOS Error

#### (ID 4148)

Due to a TOS value not being handled as expected, QoS could show inconsistent behavior.

This problem has been solved.

### 4.6 Ethernet - Error in Switch Configuration

#### (ID 4181)

Obsolete IPROUTETABLE entries were created after resetting a port separation.

This problem has been solved.

### 4.7 **PPP - Deadlock**

#### (ID 4071)

When connecting to a misconfigured LNS, a PPP-over-L2TP connection using a shorthold of -1 could not be realized. Instead, the PPP subsystem entered a deadlock after a number of connection attempts.

This problem has been solved.

### 4.8 QoS - Enhanced Weighted Fair Queuing

#### (ID n/a)

Using WFQ for QoS configurations could lead to unexpected gateway behavior (including stack traces).

This problem has been solved.

### 4.9 Setup Tool - Crash during IP Configuration

#### (ID 4180)

If a hostname instead of an IP address was entered during the IP configuration, the getway crashed when trying to resolve that name.

This problem has been solved.

#### 4.10 NAT - Superfluous MIB Entries

#### (ID 4210)

Changeing the NAT state for an interface lead to additional, but redundant entries in the *PPPExtIFTABLE*.

This problem has been solved.

#### 4.11 ATM - Data Traffic Freezing

#### (ID 4242)

When using both Tx queues (high and low priority) of a SAR DMA channel simultaneously, the transmit operation on one of the two Tx queues may freeze.

This problem has been solved.

### 4.12 RPoA - IP Advanced Settings Menu Missing

#### (ID 4275)

When configuring an RPoA interface, the link to the IP *Advanced Settings* Menu was missing before the profile had not been saved.

This problem has been solved.

### 4.13 QoS - Reboot when Changing Priorities

#### (ID 4287)

Changing the **QOSPOLICYPRIORITY** value(s) of entries associated with the same interface could lead to a gateway reboot.

This problem has been solved.

### 4.14 SNMP - Decimal Notation for OIDs

#### (ID n/a)

By using the x command on the SNMP shell, it is possible to enter OIDs in a decimal notation. This led to errors in the identification of the intended MIB.

This problem has been solved.

### 4.15 ATM - Reboot when Changing VPI/VCI

#### (ID 4323)

When changing the settings for VPI and VCI either in the Setup Tool or on the SNMP shell, the gateway rebooted.

This problem has been solved.

### 4.16 IPSec - Impossible to Add Post IPSec Rule

#### (ID 4586)

Once a first Post IPSec Rule had been configured, the gateway crashed when trying to add a further one.

This problem has been solved.

#### 4.17 PPTP - Compatibility

#### (ID 4337)

PPTP connection establishment to DrayTek devices failed.

This problem has been solved.

#### 4.18 **RIP - Endless Replies**

#### (ID 4338)

Even though the gateway received acknowledgements for triggered RIP responses, it continued to resend the responses so that no other RIP routes were sent.

This problem has been solved.

#### 4.19 Debug - NAT Messages Suppressed

#### (ID 4268)

NAT debug messages were erroneously suppressed when e.g. calling debug all.

This problem has been solved.

#### 4.20 QoS - Interfaces Omitted in Monitoring

#### (ID 4328)

Some interfaces which had QoS enabled were not displayed in the respective monitoring menus.

This problem has been solved.

### 4.21 TDRC - Port Range Insufficient

#### (ID 4317)

When configuring a service for TDCR (TCP Download Rate Control), the parameter **TCP Service Port** allowed only port numbers up to 999. The correct range is 1 .. 65535.

This problem has been solved.

### 4.22 Setup Tool - IPSec Remote Type not Configurable

#### (ID 3934

The type of the remote side of Post IPSec Traffic configuration was not configurable.

This problem has been solved.

### 4.23 GRE - Memory Leak

#### (ID 4301)

GRE sessions that were not controlled by the PPTP subsystem could lead to a memory leak when used with SIF, Load Balancing or TDRC.

This problem has been solved.

### 4.24 SIF - Activity Monitor Packets Blocked

#### (ID 4384)

Locally generated messages sent by the statusd were blocked although an accept rule was configured.

This problem has been solved.

#### 4.25 MIB - Enums Renamed

#### (ID 4365)

Some of the MIB enums started with capital letters which is not standard compliant.

This problem has been solved.

### 4.26 Syslog - Stack Trace

#### (ID n/a)

A stack trace was occasionally created when Syslog tried to access certain traps.

This problem has been solved.

### 4.27 Ethernet - Virtual MAC Address Error

#### (ID 4175)

Erroneously, the virtual MAC addresses created for ETHoA interfaces were identical with the ones assigned to the Ethernet interfaces.

This problem has been solved.

### 4.28 IPSec - Certificate Server Cannot be Deleted

#### (ID 4428)

Once an entry had been created in the *CERTSERVERTABLE* (either via the Setup Tool or on the SNMP shell), it could no longer be deleted.

This problem has been solved.

### 4.29 NAT - Session Restriction not Applied Correctly

#### (IFD n/a)

Restricting the maximum number of NAT sessions (by setting *IPExtIFNatMaxSessions*) did not work exactly as expected: One additional session was allowed.

This problem has been solved.

## 4.30 TCP - Poor Performance with High Speed xDSL

#### (ID 4348)

The download rate actually achieved with high bandwidth xDSL connections (6 Mbit/s and more) was lower than expected.

This problem has been solved.

### 4.31 WLAN - Creating New WLAN Interface not Possible

#### (ID n/a)

Creating a new WLAN interface was not possible using either the SNMP shell or a SNMP manager. Only the Setup Tool allowed this.

This problem has been solved.

#### 4.32 SNMP - "Decode failed" Error Message

#### (ID 4235)

Under certain conditions, all UDP packets coming from the network(s) connected to the gateway were treated as SNMP responses causing the gateway to display an error on accessing the MIB.

This problem has been solved.

#### 4.33 PPP - MRU Settings Ignored

#### (ID 4588)

The MRU configuration was ignrored for PPPoE interfaces, since the MRU was fixed at 1492 Bytes.

This problem has been solved.

### 4.34 IPSec - Certificate / CRL Download Failed

#### (ID 4598)

An automatic download of a certificate or a CRL from a server in the *CERTSERVERTABLE* failed because the request was sent to a wrong port.

This problem has been solved.

#### 4.35 PPPoE - Call Direction Wrong

#### (ID n/a)

The direction of an outgoing PPPoE call was set to incoming.

This problem has been solved.

### 4.36 HTML Wizard - Wrong Images

#### (ID n/a)

The GIF used for the SIF was not the correct one.

This problem has been solved.

### 4.37 PPP - Problems with Two-Step Authentication

#### (ID 4667)

Two-step PPP authentication procedures occasionally led to connection problems.

This problem has been solved.

### 4.38 Setup Tool - Crash During WAN Partner Configuration

#### (ID 4391)

Confirming WAN Partner configuration with **SAVE** could lead to a stack trace and a gateway reboot.

This problem has been solved.

#### 4.39 WLAN - Radio Band Configuration

#### (ID 4764)

The field **Usage AREA** was displayed for both, 2,4 and 5 GHz interfaces, even though it should have been available only for 5 GHz interfaces.

Moreover, if selecting any other value than *default* in **USAGE AREA**, confirming with **SAVE** did not result in storing the desired value.

These problems have been solved.

#### 4.40 WLAN - Channel Selection

#### (ID 4713)

In some versions of our system software, choosing *auto* for Channel in WLAN configuration was not possible. This was not intended.

The problem has been solved.

### 4.41 WLAN - WPA-PSK Configuration

#### (ID 4765)

The Setup Tool field for the Preshared Key for **Security Mode** = WPA PSK was:

1) too small: only 46 digits could be visibly entered

2) showing wrong information in the help line: "...max length = 64 chars". The actual maximum length is 63 characters since the final 0 of each key is not entered.

These problems have been solved.

### 4.42 PPP - Authentication Failure

#### (ID 4771)

When authentication was carried out in a multi-step process, occasional failures occurred.

This problem has been solved.

### 4.43 ATM - Wrong Interface Speed

#### (ID n/a)

If there was no ETHoA interface, but an RPoA interface configured, then the *IFSPEED* of the RPoA interface was not set correctly.

This problem has been solved.

### 4.44 SNMP - MIB Search Operations Failed

#### (ID 4767)

Search operations inside the MIB could fail.

This problem has been solved.

### 4.45 VJH Compression - Stack Trace with ISDN PPP

#### (ID 4798)

With VJHC enabled, stack traces and reboots could occur.

The problem has been solved.

System Software

#### 4.46 TACACS+ - Instable System

#### (ID 4822)

When using TACACS+, starting a random application could cause a reboot.

This problem has been solved.

### 4.47 Content Filtering - Fixes

#### (ID n/a)

1. Cobion's format of the server list has been extended. This caused an entry with IP address 0.0.0.0 in the **COFSERVERTABLE**, and this entry lead to occasional panics and sometimes to long delays when requesting the category of an URL from Cobion.

2. In rare cases, the Cobion server responded with an unsuitable answer to our license requests. This lead to an invalid license state and no more queries were sent to the cobion server.

3. If the internet connection is not up only a few seconds after booting, as may be the case with, e.g., ADSL connections, the license request to the content filter server failed and the URL filter was not usable.

These problems have been solved.

#### 4.48 IPSec / RADIUS - Peers Deleted

#### (ID n/a)

After a failed IPSec preset reload, the peers which had not been reloaded yet were deleted. This was probably not intended by the user, and it is better to keep the rest of the old peers than to discard them.

The problem has been solved.

### 4.49 Multi Link PPP - Panic with LCP Echo Check Failure

#### (ID n/a)

A failing LCP echo check via a MLPPP connection could lead to a panic.

This problem has been solved.

### 4.50 SNMP - MIB Entries inaccessible

#### (ID n/a)

*RIPFILTERTABLE* entries could not be deleted via SNMP, using the Setup Tool was mandatory for that purpose.

This problem has been solved.

### 4.51 PPTP - Reboot

#### (ID 5130)

If dialing in to the gateway with a Linux PPTP client, termination of the connection could lead to a reboot (without or with a stack Trace).

This problem has been solved.

### 4.52 Activity Monitor - Interfaces not Supported

#### (ID 4149, 4224, 4709)

The Activity Monitor delivered with our **BRICKware** did not properly detect and support all interfaces of either our new products or when using new software versions on older gateways.

4

This problem has been solved.